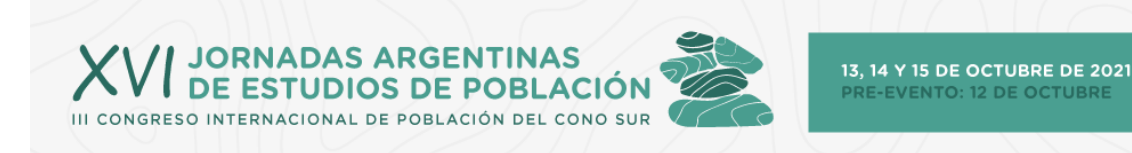

# **XVI Jornadas Argentinas de Estudios de Población – III Congreso Internacional de Población del Cono Sur**

**Virtuales Universidad Nacional de Salta 12 al 15 de octubre de 2021**

**Instructivo para la presentación de resúmenes ampliados o ponencias completas (Segunda etapa)**

**Organizan:**

**Asociación de Estudios de Población de la Argentina (AEPA) Instituto de Estudios Laborales y del Desarrollo Económico (IELDE) Universidad Nacional de Salta (UNSa)**

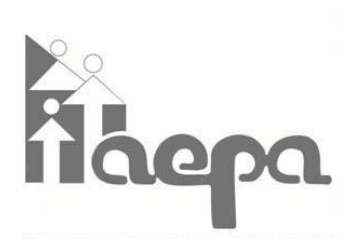

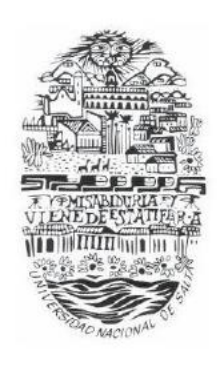

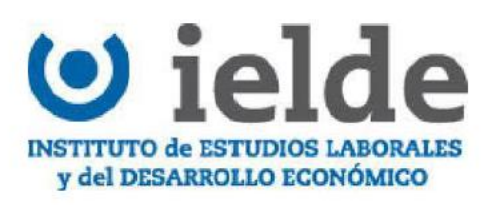

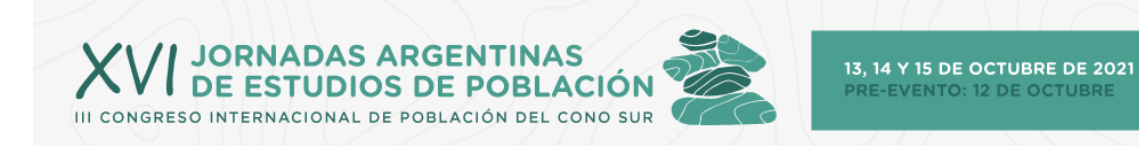

## **Auspician**

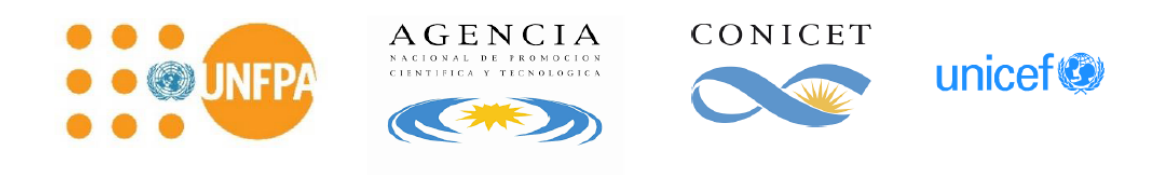

## **Comisión Directiva AEPA 2019- 2021**

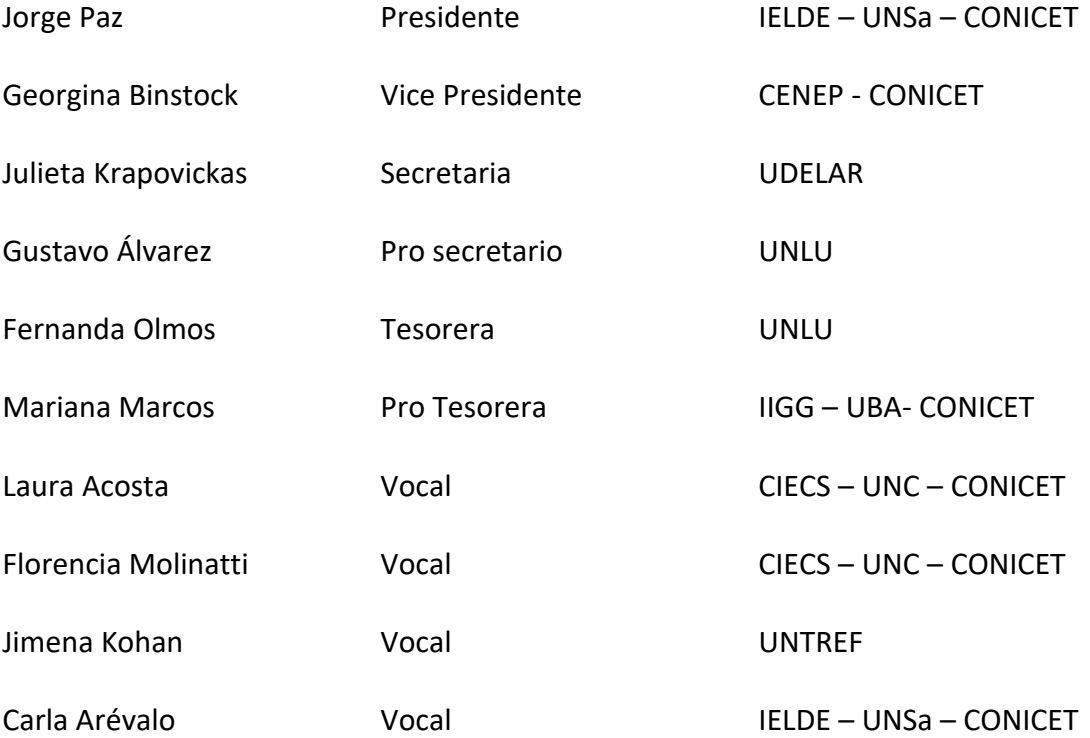

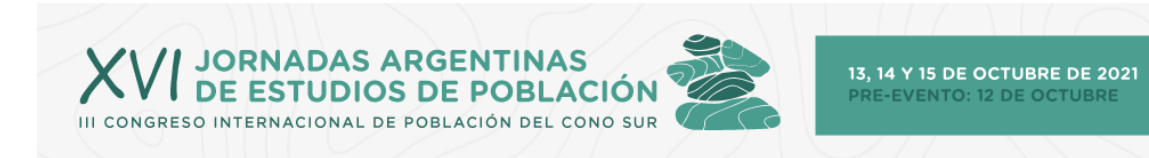

El proceso de evaluación de resúmenes ampliados ha finalizado y las evaluaciones han sido notificadas a las/los autoras/es. Si su trabajo fue aceptado, podrá modificar su envío **hasta el 21 de septiembre**.

En el caso que **su ponencia haya sido aceptada para sesión regular,** usted podrá editarla siguiendo alguna de las opciones indicadas a continuación.

#### Opción 1: desde la página web del evento

- 1. Primero deberá ingresar al sitio web de las XVI Jornadas de AEPA (https://www.aacademica.org/xvijornadasaepa).
- 2. Luego, deberá seleccionar "Ingresar" y proporcionar el correo electrónica y la contraseña con las que creo una cuenta anteriormente.

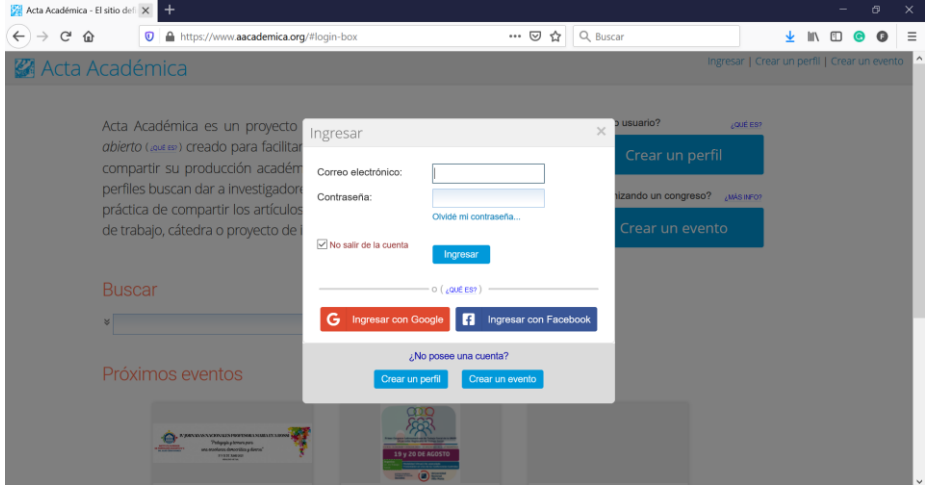

3. Una vez logeado, deberá seleccionar la opción "Envío de ponencias completas y posters"

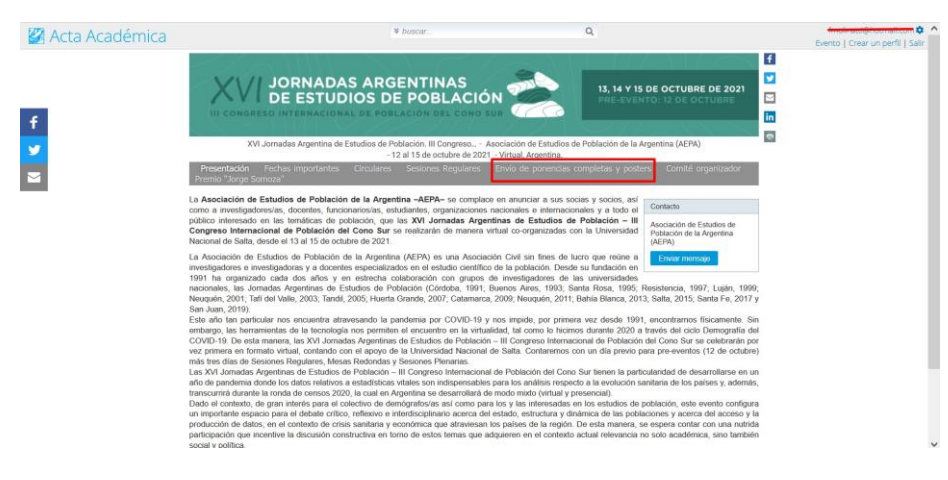

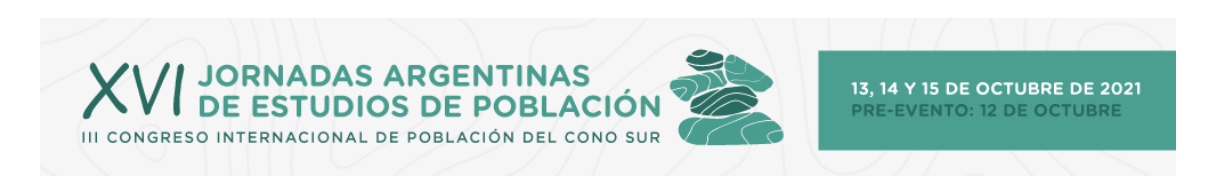

4. Allí podrá ver los trabajos presentados desde esta cuenta y su estado.

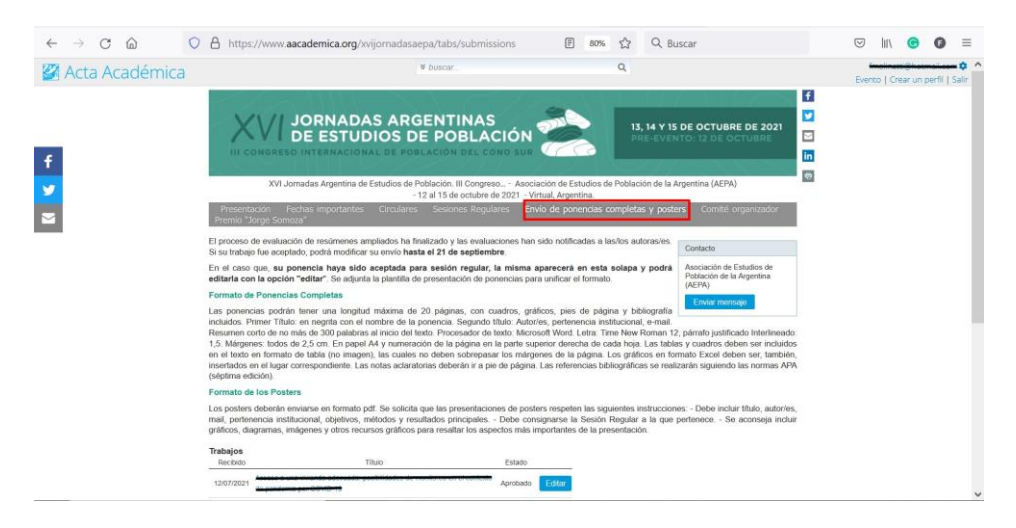

5. Al seleccionar la opción "Editar" usted podrá modificar el título, datos del o de los autores, resumen, archivo adjunto y consentimiento de publicación de su trabajo en Actas Académicas.

Recuerde que el documento adjunto con el trabajo completo deberá seguir el formato sugerido por AEPA y a los fines de unificar los estilos, se les solicita que utilicen la plantilla sugerida para la presentación de ponencias [\(https://www.aacademica.org/xvijornadasaepa/submissionsDocuments/2.docx\)](https://www.aacademica.org/xvijornadasaepa/submissionsDocuments/2.docx).

#### Opción 2: a partir del mail de aceptación del resumen ampliado

1. Ir al mail de aceptación del resumen ampliado enviado por AEPA y seleccionar el botón de "Acceder".

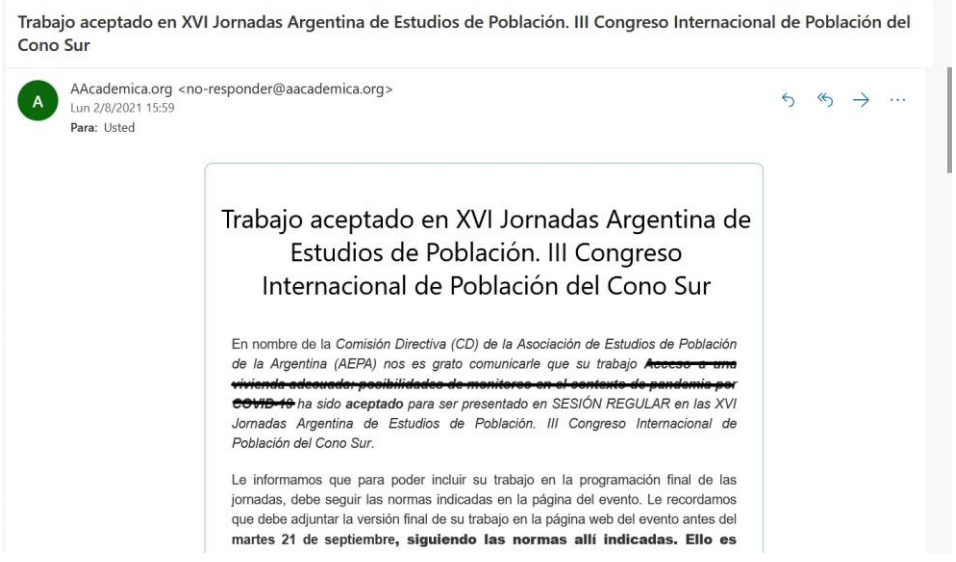

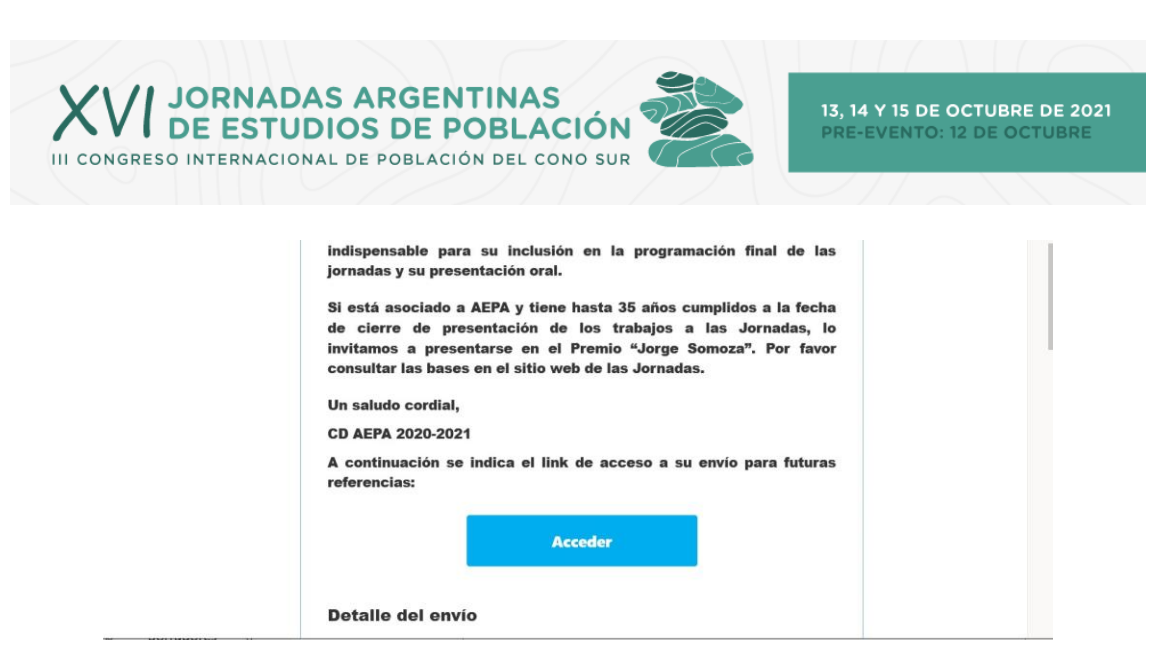

2. Luego, será derivado a la página web del evento, donde podrá ver el detalle del trabajo enviado.

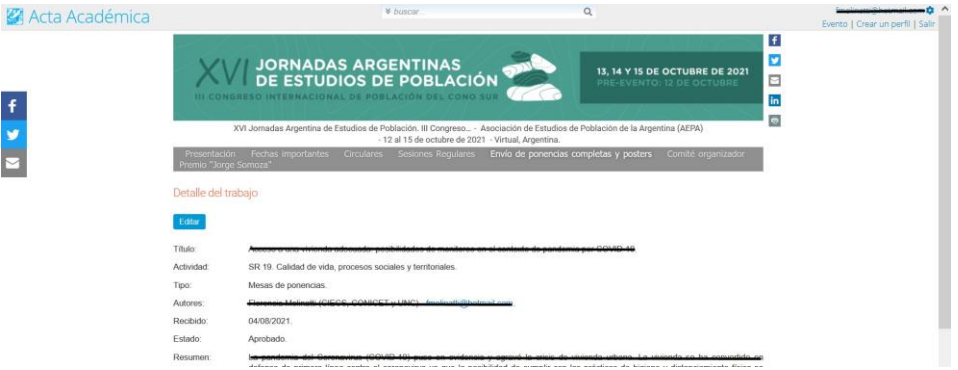

3. Para editar el trabajo, seleccionar la opción de "Editar".

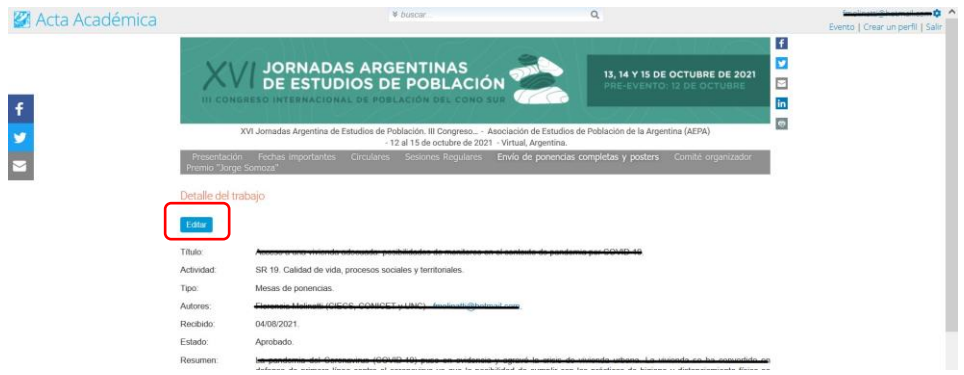

4. Al seleccionar la opción "Editar" usted podrá modificar el título, datos del o de los autores, resumen, archivo adjunto y consentimiento de publicación de su trabajo en Actas Académicas.

Recuerde que el documento adjunto con el trabajo completo deberá seguir el formato sugerido por AEPA y a los fines de unificar los estilos, se les solicita que utilicen la plantilla sugerida para la presentación de ponencias [\(https://www.aacademica.org/xvijornadasaepa/submissionsDocuments/2.docx\)](https://www.aacademica.org/xvijornadasaepa/submissionsDocuments/2.docx).

5. Si cuenta con más de un trabajo para editar, podrá acceder a ellos seleccionado la opción

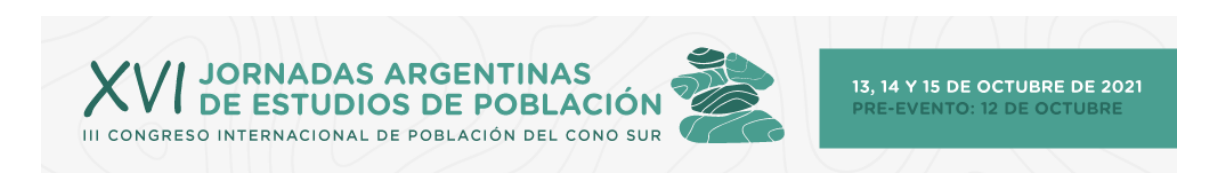

### "Envío de ponencias completos y posters".

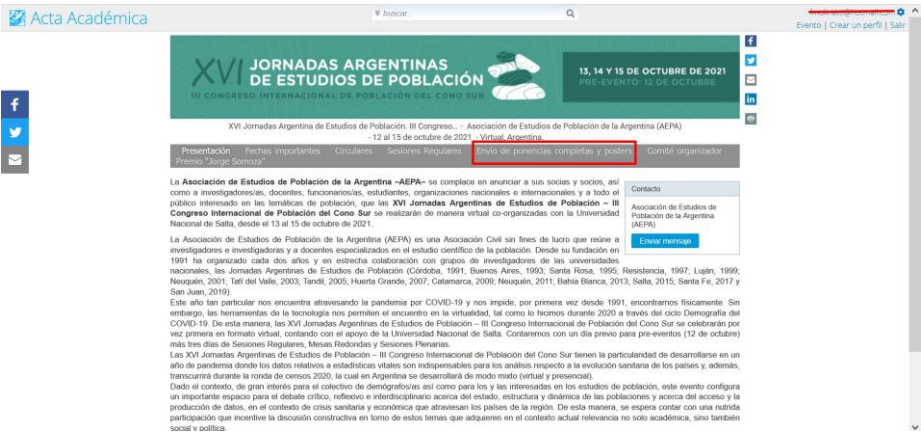

A partir de ahí, seguir con los pasos 4 y 5 de la Opción 1.

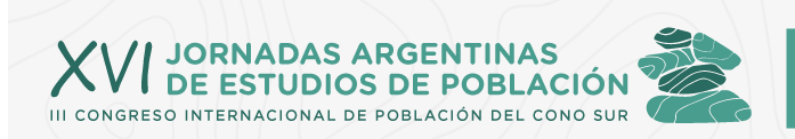

#### **FORMATOS REQUERIDOS:**

#### **Formato de las Ponencias**

Las ponencias podrán tener una longitud máxima de 20 páginas, con cuadros, gráficos, pies de página y bibliografía incluidos.

Primer título: en Negrita con el nombre del evento: XVI Jornadas Argentinas de Estudios de Población - III Congreso Internacional de Población del Cono Sur, 13-15 de octubre de 2021.

Segundo Título: en negrita con el nombre de la ponencia.

Tercero: Autor/es, pertenencia institucional, e-mail.

Resumen corto de no más de 300 palabras al inicio del texto.

Procesador de texto: Microsoft Word. Letra: Time New Roman 12, párrafo justificado Interlineado: 1,5.

Márgenes: todos de 2,5 cm. En papel A4 y numeración de la página en la parte superior derecha de cada hoja.

Las tablas y cuadros deben ser incluidos en el texto en formato de tabla (no imagen), las cuales no deben sobrepasar los márgenes de la página. Los gráficos en formato Excel deben ser, también, insertados en el lugar correspondiente. Las notas aclaratorias deberán ir a pie de página. Las referencias bibliográficas se realizarán siguiendo las normas APA [\(Séptima Edición\)](https://normasapa.in/).